2024/05/07 11:15 1/2 The Settings Menu

# The Settings Menu

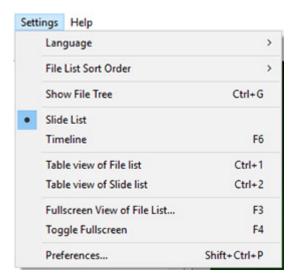

# Language

The User can choose a Language from the list.

# **File List Sort Order**

The File List can be sorted by:

- Name (Ctrl+F4)
- Extension (Ctrl+F5)
- Date Modified (Ctrl+F6)
- Size in Mb (Ctrl+F7)
- The order in which the Files are added to the Slide List can be reversed

# **Show File Tree**

• Toggles the File Tree On and Off in the File List (Ctrl+G)

# Slide List / Timeline

Displays:

- The Slide List View
- The Timeline View (F6)

#### **Table View of File List**

Displays a Tabular View of the File List

#### Last update: 2022/12/18 11:20

#### **Table View of Slide List**

• Displays a Tabular View (Details) of the Slide List

# **Full Screen View of File List**

- Displays the Full Screen view of the File List.
- Files can be added to the Project (the Slide List) via the Right Click Menu or the "Add" Button.
- Captions (file names) can be turned on or off.
- The slider control varies the size of the image thumbnails.

# **Toggle Fullscreen**

• Full Screen view of Slide List or Timeline (F4)

From:

https://docs.pteavstudio.com/ - PTE AV Studio

Permanent link:

https://docs.pteavstudio.com/en-us/9.0/main\_menu\_1/settings

Last update: 2022/12/18 11:20

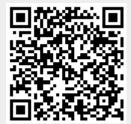